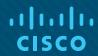

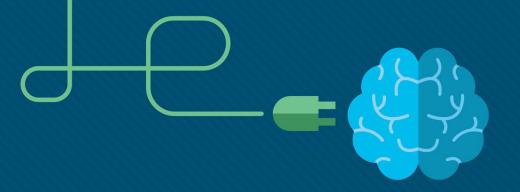

#### Module 7: DHCPv4

**Instructor Materials** 

Switching, Routing and Wireless Essentials v7.0 (SRWE)

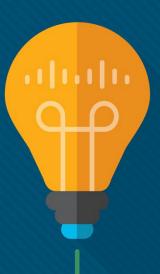

#### What to Expect in this Module

• To facilitate learning, the following features within the GUI may be included in this module:

| Feature                       | Description                                                                                    |
|-------------------------------|------------------------------------------------------------------------------------------------|
| Animations                    | Expose learners to new skills and concepts.                                                    |
| Videos                        | Expose learners to new skills and concepts.                                                    |
| Check Your Understanding(CYU) | Per topic online quiz to help learners gauge content understanding.                            |
| Interactive Activities        | A variety of formats to help learners gauge content understanding.                             |
| Syntax Checker                | Small simulations that expose learners to Cisco command line to practice configuration skills. |
| PT Activity                   | Simulation and modeling activities designed to explore, acquire, reinforce, and expand skills. |

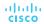

#### What to Expect in this Module (Cont.)

• To facilitate learning, the following features may be included in this module:

| Feature          | Description                                                                                                    |
|------------------|----------------------------------------------------------------------------------------------------|
| Hands-On Labs    | Labs designed for working with physical equipment.                                                                                           |
| Class Activities | These are found on the Instructor Resources page. Class Activities are designed to facilitate learning, class discussion, and collaboration. |
| Module Quizzes   | Self-assessments that integrate concepts and skills learned throughout the series of topics presented in the module.                         |
| Module Summary   | Briefly recaps module content.                                                                                                    |

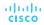

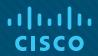

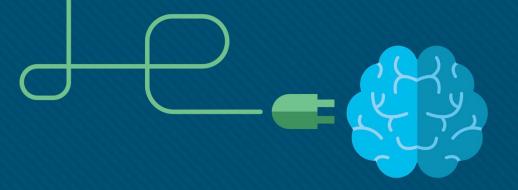

#### Module 7: DHCPv4

Switching, Routing and Wireless Essentials v7.0 (SRWE)

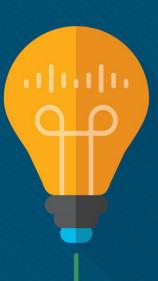

#### Module Objectives

**Module Title: DHCPv4** 

Module Objective: Implement DHCPv4 to operate across multiple LANs

| Topic Title                        | Topic Objective                                                               |
|------------------------------------|-------------------------------------------------------------------------------|
| DHCP4 Concepts                     | Explain how DHCPv4 operates in a small- to medium-<br>sized business network. |
| Configure a Cisco IOS DHCP4 Server | Configure a router as a DHCPv4 server.                                        |
| Configure a DHCP4 Client           | Configure a router as a DHCPv4 client.                                        |

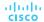

# 7.1 DHCPv4 Concepts

#### DHCPv4 Concepts DHCPv4 Server and Client

- Dynamic Host Configuration Protocol v4 (DHCPv4) assigns IPv4 addresses and other network configuration information dynamically. Because desktop clients typically make up the bulk of network nodes, DHCPv4 is an extremely useful and timesaving tool for network administrators.
- A dedicated DHCPv4 server is scalable and relatively easy to manage. However, in a small branch or SOHO location, a Cisco router can be configured to provide DHCPv4 services without the need for a dedicated server. Cisco IOS software supports an optional, fullfeatured DHCPv4 server.
- The DHCPv4 server dynamically assigns, or leases, an IPv4 address from a pool of addresses for a limited period of time chosen by the server, or until the client no longer needs the address.
- Clients lease the information from the server for an administratively defined period.
   Administrators configure DHCPv4 servers to set the leases to time out at different intervals.
   The lease is typically anywhere from 24 hours to a week or more. When the lease expires, the client must ask for another address, although the client is typically reassigned the same address.

### DHCPv4 Concepts DHCPv4 Operation

DHCPv4 works in a client/server mode. When a client communicates with a DHCPv4 server, the server assigns or leases an IPv4 address to that client.

- The client connects to the network with that leased IPv4 address until the lease expires. The client must contact the DHCP server periodically to extend the lease.
- This lease mechanism ensures that clients that move or power off do not keep addresses that they no longer need.
- When a lease expires, the DHCP server returns the address to the pool where it can be reallocated as necessary.

## Steps to Obtain a Lease

When the client boots (or otherwise wants to join a network), it begins a four-step process to obtain a lease:

- DHCP Discover
   (DHCPDISCOVER)
- 2. DHCP Offer (DHCPOFFER)
- 3. DHCP Request (DHCPREQUEST)
- 4. DHCP Acknowledgment (DHCPACK)

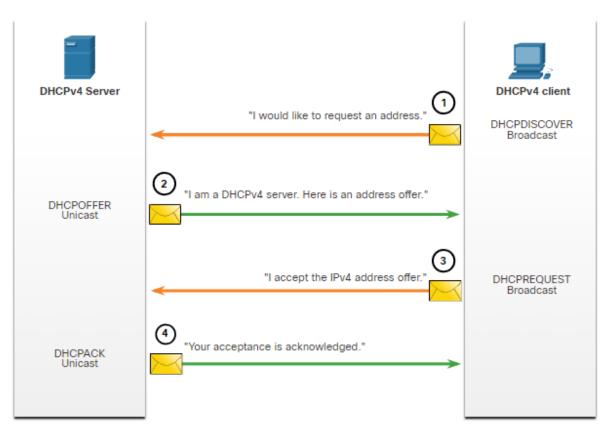

#### Steps to Renew a Lease

Prior to lease expiration, the client begins a twostep process to renew the lease with the DHCPv4 server, as shown in the figure:

#### 1. DHCP Request (DHCPREQUEST)

Before the lease expires, the client sends a DHCPREQUEST message directly to the DHCPv4 server that originally offered the IPv4 address. If a DHCPACK is not received within a specified amount of time, the client broadcasts another DHCPREQUEST so that one of the other DHCPv4 servers can extend the lease.

#### 2. DHCP Acknowledgment (DHCPACK)

On receiving the DHCPREQUEST message, the server verifies the lease information by returning a DHCPACK.

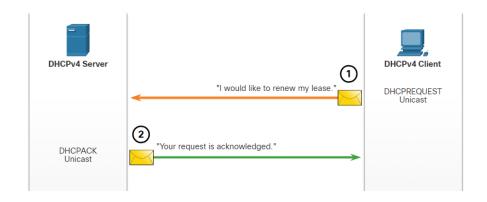

**Note**: These messages (primarily the DHCPOFFER and DHCPACK) can be sent as unicast or broadcast according to IETF RFC 2131.

# 7.2 Configure a Cisco IOS DHCPv4 Server

#### Configure a Cisco IOS DHCPv4 Server Cisco IOS DHCPv4 Server

Now you have a basic understanding of how DHCPv4 works and how it can make your job a bit easier. A Cisco router running Cisco IOS software can be configured to act as a DHCPv4 server. The Cisco IOS DHCPv4 server assigns and manages IPv4 addresses from specified address pools within the router to DHCPv4 clients.

192.168.10.0/24

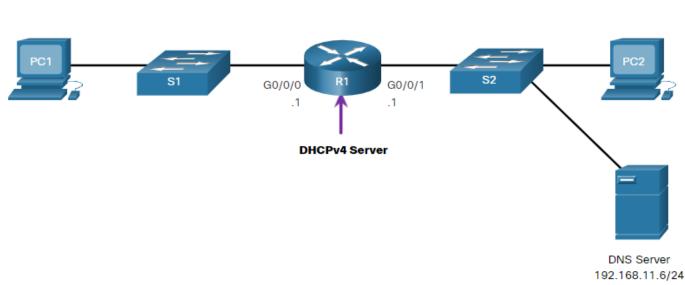

192.168.11.0/24

## Configure a Cisco IOS DHCPv4 Server Steps to Configure a Cisco IOS DHCPv4 Server

Use the following steps to configure a Cisco IOS DHCPv4 server:

- Step 1. Exclude IPv4 addresses. A single address or a range of addresses can be excluded by specifying the *low-address* and *high-address* of the range. Excluded addresses should be those addresses that are assigned to routers, servers, printers, and other devices that have been, or will be, manually configured. You can also enter the command multiple times. The command is ip dhcp excluded-address *low-address [high-address]*
- Step 2. Define a DHCPv4 pool name. The **ip dhcp pool pool-name** command creates a pool with the specified name and puts the router in DHCPv4 configuration mode, which is identified by the prompt **Router(dhcp-config)#.**

# Configure a Cisco IOS DHCPv4 Server Steps to Configure a Cisco IOS DHCPv4 Server (Cont.)

Step 3. Configure the DHCPv4 pool. The address pool and default gateway router must be
configured. Use the network statement to define the range of available addresses. Use
the default-router command to define the default gateway router. These commands and
other optional commands are shown in the table.

| Task                                   | IOS Command                                     |
|----------------------------------------|-------------------------------------------------|
| Define the address pool.               | network network-number [mask   / prefix-length] |
| Define the default router or gateway.  | default-router address [ address2address8]      |
| Define a DNS server.                   | dns-server address [ address2address8]          |
| Define the domain name.                | domain-name domain                              |
| Define the duration of the DHCP lease. | lease {days [hours [ minutes]]   infinite}      |
| Define the NetBIOS WINS server.        | netbios-name-server address [ address2address8] |

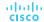

#### Configure a Cisco IOS DHCPv4 Server Configuration Example

192.168.10.0/24 192.168.11.0/24

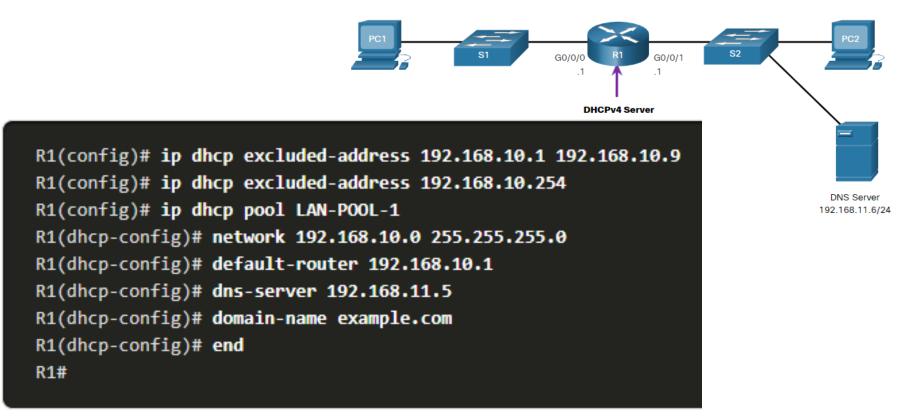

### Configure a Cisco IOS DHCPv4 Server DHCPv4 Verification

Use the commands in the table to verify that the Cisco IOS DHCPv4 server is operational.

| Command                            | Description                                                                                         |
|------------------------------------|----------------------------------------------------------------------------------------------------|
| show running-config   section dhcp | Displays the DHCPv4 commands configured on the router.                                              |
| show ip dhcp binding               | Displays a list of all IPv4 address to MAC address bindings provided by the DHCPv4 service.         |
| show ip dhcp server statistics     | Displays count information regarding the number of DHCPv4 messages that have been sent and received |

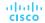

# Configure a Cisco IOS DHCPv4 Server Verify DHCPv4 is Operational

**Verify the DHCPv4 Configuration:** As shown in the example, the **show running-config** | **section dhcp** command output displays the DHCPv4 commands configured on R1. The | **section** parameter displays only the commands associated with DHCPv4 configuration.

```
R1# show running-config | section dhcp
ip dhcp excluded-address 192.168.10.1 192.168.10.9
ip dhcp excluded-address 192.168.10.254
ip dhcp pool LAN-POOL-1
network 192.168.10.0 255.255.255.0
default-router 192.168.10.1
dns-server 192.168.11.5
domain-name example.com
```

# Configure a Cisco IOS DHCPv4 Server Verify DHCPv4 is Operational (Cont.)

**Verify DHCPv4 Bindings:** As shown in the example, the operation of DHCPv4 can be verified using the **show ip dhcp binding** command. This command displays a list of all IPv4 address to MAC address bindings that have been provided by the DHCPv4 service.

```
R1# show ip dhcp binding
Bindings from all pools not associated with VRF:
IP address Client-ID/ Lease expiration Type State Interface
Hardware address/
User name
192.168.10.10 0100.5056.b3ed.d8 Sep 15 2019 8:42 AM Automatic Active
GigabitEthernet0/0/0
```

# Configure a Cisco IOS DHCPv4 Server Verify DHCPv4 is Operational (Cont.)

Verify DHCPv4 Statistics: The output of the show ip dhcp server statistics is used to verify that messages are being received or sent by the router. This command displays count information regarding the number of DHCPv4 messages that have been sent and received.

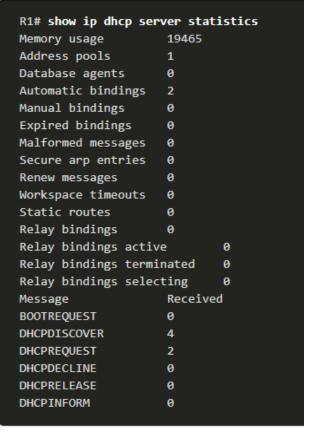

# Configure a Cisco IOS DHCPv4 Server Verify DHCPv4 is Operational (Cont.)

Verify DHCPv4 Client Received IPv4 Addressing: The ipconfig /all command, when issued on PC1. displays the TCP/IP parameters, as shown in the example. Because PC1 was connected to the network segment 192.168.10.0/24, it automatically received a DNS suffix, IPv4 address, subnet mask, default gateway, and DNS server address from that pool. No DHCP-specific router interface configuration is required. If a PC is connected to a network segment that has a DHCPv4 pool available, the PC can obtain an IPv4 address from the appropriate pool automatically.

ipconfig /release vs. ipconfig /renew

```
C:\Users\Student> ipconfig /all
Windows IP Configuration
  Host Name . . . . . . . . . : ciscolab
  Primary Dns Suffix . . . . . . :
  Node Type . . . . . . . . . : Hybrid
  IP Routing Enabled. . . . . . : No
  WINS Proxy Enabled. . . . . . : No
Ethernet adapter Ethernet0:
  Connection-specific DNS Suffix . : example.com
  Description . . . . . . . . . : Realtek PCIe GBE Family Controller
  Physical Address. . . . . . . : 00-05-9A-3C-7A-00
  DHCP Enabled. . . . . . . . . . . Yes
  Autoconfiguration Enabled . . . . : Yes
  IPv4 Address. . . . . . . . . : 192.168.10.10
  Lease Obtained . . . . . . : Saturday, September 14, 2019 8:42:22AM
  Lease Expires ..... : Sunday, September 15, 2019 8:42:22AM
  Default Gateway . . . . . . . : 192.168.10.1
  DHCP Server . . . . . . . . : 192.168.10.1
  DNS Servers . . . . . . . . . : 192.168.11.5
```

#### Configure a Cisco IOS DHCPv4 Server Disable the Cisco IOS DHCPv4 Server

The DHCPv4 service is enabled by default. To disable the service, use the **no service dhcp** global configuration mode command. Use the **service dhcp** global configuration mode command to reenable the DHCPv4 server process, as shown in the example. Enabling the service has no effect if the parameters are not configured.

**Note**: Clearing the DHCP bindings or stopping and restarting the DHCP service may result in duplicate IP addresses being temporarily assigned on the network.

```
R1(config)# no service dhcp
R1(config)# service dhcp
R1(config)#
```

### Configure a Cisco IOS DHCPv4 Server DHCPv4 Relay

- In a complex hierarchical network, enterprise servers are usually located centrally. These servers may provide DHCP, DNS, TFTP, and FTP services for the network. Network clients are not typically on the same subnet as those servers. In order to locate the servers and receive services, clients often use broadcast messages.
- In the figure, PC1 is attempting to acquire an IPv4 address from a DHCPv4 server using a broadcast message. In this scenario, R1 is not configured as a DHCPv4 server and does not forward the broadcast. Because the DHCPv4 server is located on a different network, PC1 cannot receive an IP address using DHCP. R1 must be configured to relay DHCPv4 messages to the DHCPv4 server.

192.168.10.0/24 192.168.11.0/24

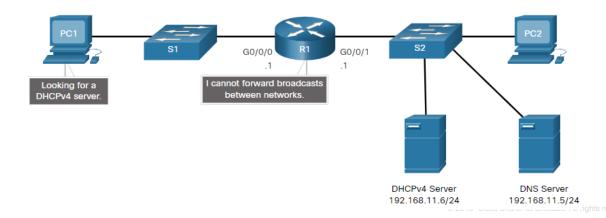

# Configure a Cisco IOS DHCPv4 Server DHCPv4 Relay (Cont.)

- Configure R1 with the ip helper-address address interface configuration command.
   This will cause R1 to relay DHCPv4 broadcasts to the DHCPv4 server. As shown in the example, the interface on R1 receiving the broadcast from PC1 is configured to relay DHCPv4 address to the DHCPv4 server at 192.168.11.6.
- When R1 has been configured as a DHCPv4 relay agent, it accepts broadcast requests for the DHCPv4 service and then forwards those requests as a unicast to the IPv4 address 192.168.11.6. The network administrator can use the show ip interface command to verify the configuration.

```
R1(config)# interface g0/0/0
R1(config-if)# ip helper-address 192.168.11.6
R1(config-if)# end
R1#
```

```
R1# show ip interface g0/0/0
GigabitEthernet0/0/0 is up, line protocol is up
Internet address is 192.168.10.1/24
Broadcast address is 255.255.255
Address determined by setup command
MTU is 1500 bytes
Helper address is 192.168.11.6
(output omitted)
```

# Configure a Cisco IOS DHCPv4 Server Other Service Broadcasts Relayed

DHCPv4 is not the only service that the router can be configured to relay. By default, the **ip helper-address** command forwards the following eight UDP services:

- Port 37: Time
- Port 49: TACACS (remote authentication)
- Port 53: DNS
- Port 67: DHCP/BOOTP server
- Port 68: DHCP/BOOTP client
- Port 69: TFTP
- Port 137: NetBIOS name service
- Port 138: NetBIOS datagram service

## Configure a Cisco IOS DHCPv4 Server Packet Tracer – Configure DHCPv4

In this Packet Tracer Activity, you will complete the following objectives:

- Part 1: Configure a Router as a DHCP Server
- Part 2: Configure DHCP Relay
- Part 3: Configure a Router as a DHCP Client
- Part 4: Verify DHCP and Connectivity

# 7.3 Configure a DHCPv4 Client

#### Configure a DHCPv4 Client Cisco Router as a DHCPv4 Client

There are scenarios where you might have access to a DHCP server through your ISP. In these instances, you can configure a Cisco IOS router as a DHCPv4 client.

- Sometimes, Cisco routers in a small office or home office (SOHO) and branch sites have to be configured as DHCPv4 clients in a similar manner to client computers. The method used depends on the ISP. However, in its simplest configuration, the Ethernet interface is used to connect to a cable or DSL modem.
- To configure an Ethernet interface as a DHCP client, use the **ip address dhcp** interface configuration mode command.
- In the figure, assume that an ISP has been configured to provide select customers with IP addresses from the 209.165.201.0/27 network range after the G0/0/1 interface is configured with the **ip address dhcp** command.

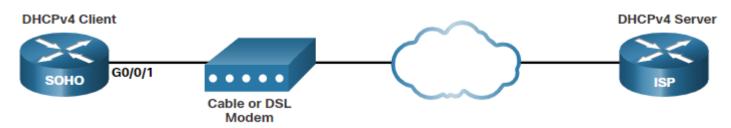

# Configure a DHCPv4 Client Configuration Example

- To configure an Ethernet interface as a DHCP client, use the ip address dhcp interface configuration
  mode command, as shown in the example. This configuration assumes that the ISP has been configured to
  provide select customers with IPv4 addressing information.
- The **show ip interface g0/1** command confirms that the interface is up and that the address was allocated by a DHCPv4 server.

```
SOHO(config)# interface G0/0/1
SOHO(config-if)# ip address dhcp
SOHO(config-if)# no shutdown
Sep 12 10:01:25.773: %DHCP-6-ADDRESS_ASSIGN: Interface GigabitEthernet0/0/1 assigned DHCP address
209.165.201.12, mask 255.255.255.224, hostname SOHO

SOHO# show ip interface g0/0/1
GigabitEthernet0/0/1 is up, line protocol is up
Internet address is 209.165.201.12/27
Broadcast address is 255.255.255.255
Address determined by DHCP
(output omitted)
```

#### Configure a DHCPv4 Client Home Router as a DHCPv4 Client

Home routers are typically already set to receive IPv4 addressing information automatically from the ISP. This is so that customers can easily set up the router and connect to the internet.

- For example, the figure shows the default WAN setup page for a Packet Tracer wireless router.
  Notice that the internet connection type is set to Automatic Configuration DHCP. This
  selection is used when the router is connected to a DSL or cable modem and acts as a DHCPv4
  client, requesting an IPv4 address from the ISP.
- Various manufacturers of home routers will have a similar setup.

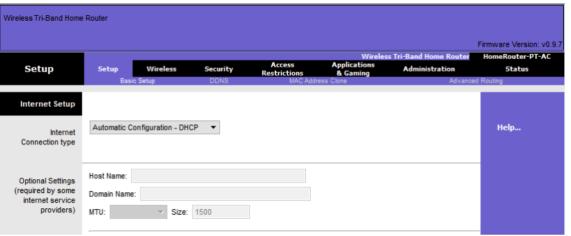

#### Packet Tracer – Implement DHCPv4

In this Packet Tracer, you will complete the following objectives:

- Part 1: Configure a Router as a DCHP Server
- Part 2: Configure DCHP Relay
- Part 3: configure a Router as a DCHP Client

#### Lab – Implement DHCPv4

In this lab, you will complete the following objectives:

- Part 1: Build the Network and Configure Basic Device Settings
- Part 2: Configure and Verify Two DHCPv4 Servers on R1
- Part 3: Configure and Verify a DHCP Relay on R2

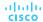

#### What Did I Learn In This Module?

- The DHCPv4 server dynamically assigns, or leases, an IPv4 address to a client from a pool of addresses for a limited period of time chosen by the server, or until the client no longer needs the address.
- The DHCPv4 lease process begins with the client sending message requesting the services of a DHCP server. If there is a DHCPv4 server that receives the message it will respond with an IPv4 address and possible other network configuration information.
- The client must contact the DHCP server periodically to extend the lease. This lease mechanism ensures that clients that move or power off do not keep addresses that they no longer need.
- When the client boots (or otherwise wants to join a network), it begins a four-step process to obtain a lease: DHCPDISCOVER, then DHCPOFFER, then DHCPREQUEST, and finally DHCPACK. Prior to lease expiration, the client begins a two-step process to renew the lease with the DHCPv4 server: DHCPREQUEST then DHCPACK.
- A Cisco router running Cisco IOS software can be configured to act as a DHCPv4 server.
- Use the following steps to configure a Cisco IOS DHCPv4 server: exclude IPv4 addresses, define a DHCPv4 pool name, and configure the DHCPv4 pool.
- Verify your configuration using the show running-config | section dhcp, show ip dhcp binding, and show ip dhcp server statistics commands.
- The DHCPv4 service is enabled, by default. To disable the service, use the **no service dhcp** global configuration mode command.

#### What Did I Learn In This Module? (Cont.)

- Network clients are not typically on the same subnet as enterprise servers providing DHCP, DNS, TFTP, and FTP services for the network. In order to locate the servers and receive services, clients often use broadcast messages. The router must be configured to relay DHCPv4 messages to the DHCPv4 server.
- The network administrator can configure the router with the **ip helper-address** interface configuration command and use the **show ip interface** command to verify the configuration.
- By default, the ip helper-address command forwards the following eight UDP services:
  - Port 37: Time
  - Port 49: TACACS
  - Port 53: DNS
  - Port 67: DHCP/BOOTP server
  - Port 68: DHCP/BOOTP client
  - Port 69: TFTP
  - Port 137: NetBIOS name service
  - Port 138: NetBIOS datagram service
- To configure an Ethernet interface as a DHCP client, use the ip address dhcp interface configuration mode command.
- Home routers are typically already set to receive IPv4 addressing information automatically from the ISP. The
  internet connection type is set to Automatic Configuration DHCP. This selection is used when the router is
  connected to a DSL or cable modem and acts as a DHCPv4 client, requesting an IPv4 address from the ISP.

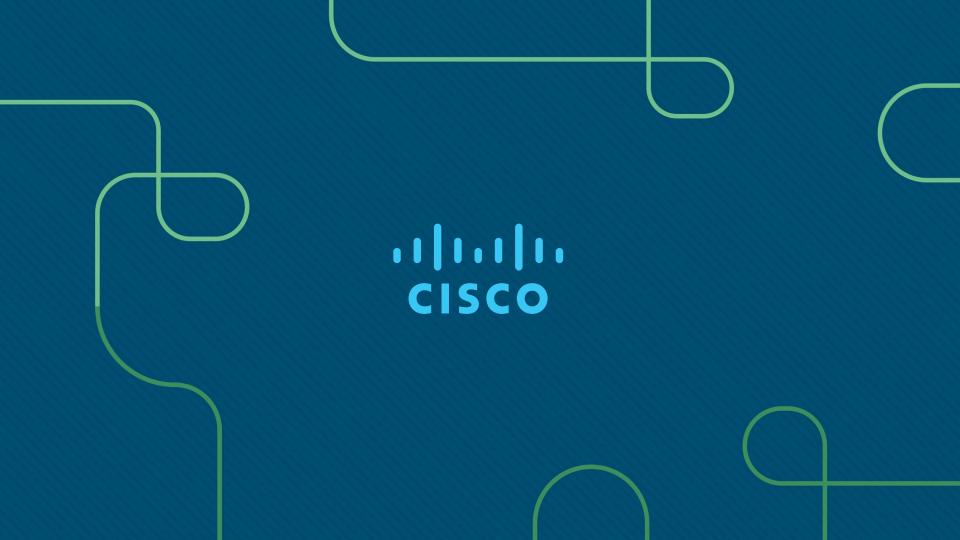